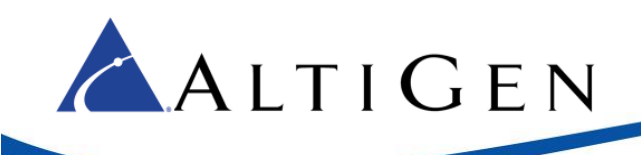

## MaxCS 8.0 and 8.5 Polycom Firmware 5.5.1 Rev Q Update

MaxCS 8.0 and 8.5 now support Polycom firmware 5.5.1 Rev Q for VVX model phones.

This document provides steps for upgrading firmware for Polycom phones that have already been deployed. It also includes other Polycom operational notes.

## Updating Polycom Phones to Firmware 5.5.1 Rev Q

AltiGen recommends that you follow these procedures to update your organization's Polycom VVX phones to firmware version 5.5.1:

- 1. If you want to disable the firmware auto-upgrade feature, in order to roll out the firmware change on a specific timeline, follow these steps:
	- a. In MaxCS Administrator, select **System** > **Polycom Configuration**.
	- b. Clear the *Upgrade VVX Firmware to…* option.

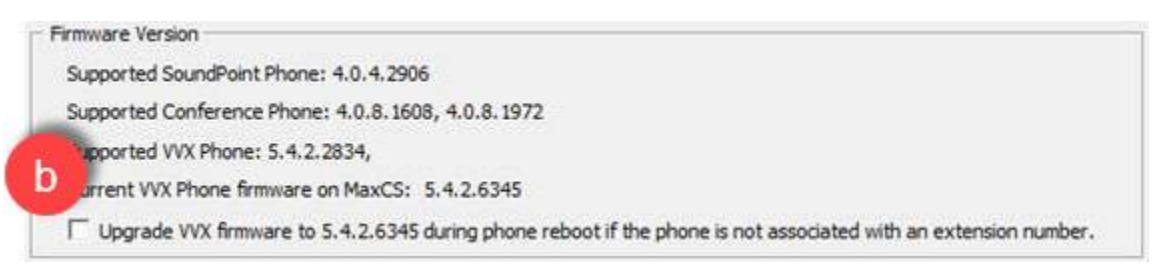

- c. Select **PBX** > **AltiGen IP Phone Configuration**. Switch to the **Polycom** tab.
- d. Select a Polycom extension and clear the *Upgrade firmware to…* option in the *VVX* section. Repeat for each Polycom extension.

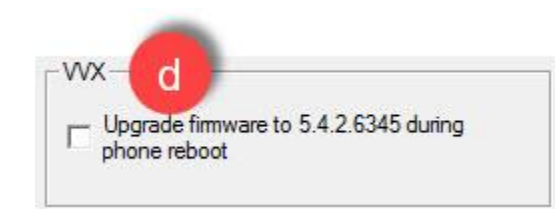

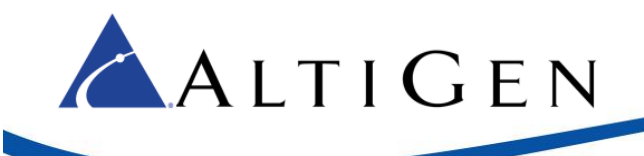

2. Download firmware version 5.5.1 Rev Q (Split) from the Polycom website:

[http://downloads.polycom.com/voice/voip/uc\\_sw\\_releases\\_matrix.html](http://downloads.polycom.com/voice/voip/uc_sw_releases_matrix.html)

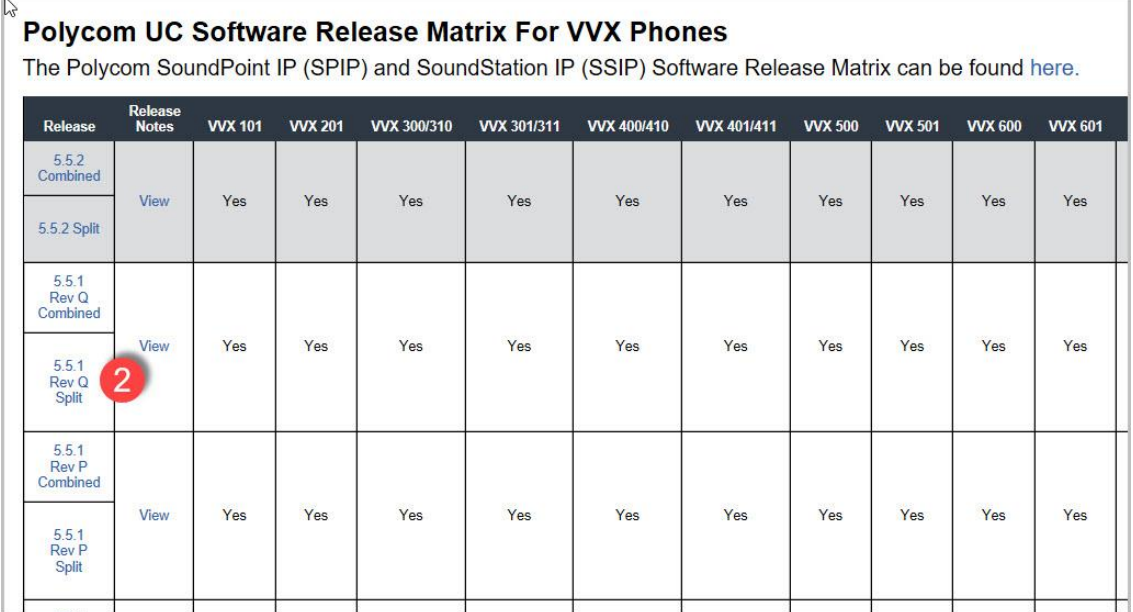

Extract all of the files to this folder on the MaxCS server: \AltiServ\PolyComFW\VVX

3. When you are ready to push the new firmware to some or all Polycom phones, in MaxCS Administrator select **System** > **Polycom Configuration** and check the *Upgrade VVX Firmware to…* option.

Then, for the specific phones that you want to upgrade, select **PBX** > **AltiGen IP Phone Configuration** and switch to the **Polycom** tab. Select the Polycom extension and check the *Upgrade firmware to…* option. The firmware will download to the phone the next time the phone is rebooted. (To force the phone to reboot immediately, click **Save and Reboot Polycom Phone**.)

## Enhancements Included with Firmware 5.5.1 Rev Q

The following VVX features are now supported with firmware 5.5.1 Rev Q:

- BLF
- Line Park

## Operational Notes

- MaxCS now supports these *additional* VVX models:
	- o VVX 301/311
	- o VVX 401/411
	- o VVX 501
	- o VVX 601

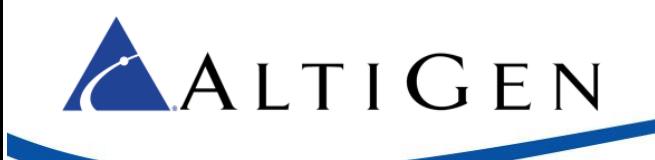

- When a user performs a long-press transfer (holding down the **Transfer** button for several seconds), a Blind (Unattended) transfer is performed immediately. This is a change from previous releases, where the user was offered a choice before the transfer was initiated.
- The VVX phone will not support the Do Not Disturb (DND) feature if the user has connected a D60 handset with the phone.